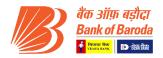

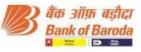

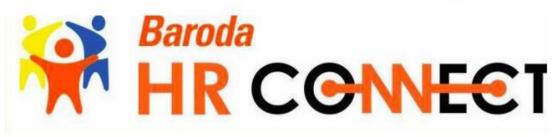

# **Holiday Home**

## **Ex-Employee User Manual**

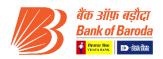

## Contents

| 1. Introduction                                           | 3   |
|-----------------------------------------------------------|-----|
| 1.1. Ex- Employee Self-Service Home Page                  | 3   |
| 1.2. Holiday Homes WorkCentre                             | 3   |
| 2. Holiday Homes                                          | 4   |
| 2.1 To check Room Availability of any Holiday Home        | 4   |
| 2.2 Add New Holiday Home Application                      | 5-7 |
| 2.3 View/Search Existing Holiday Home Application Details | 8-9 |
| 2.4 To download Reservation Letter of Approved Booking    | 10  |
| 2.5 To cancel any Existing Booking                        |     |
| 2.6 To submit Feedback for any Availed Booking            | 12  |

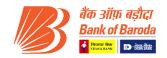

## 1. Introduction

This job card may be used as reference document for Holiday Home application in HR Connect, having step by step instructions that Ex-employee is required to take. Login Portal User needs to enter the URL in the URL (Address Bar) in the web browser to open the Bank of Baroda Portal interface.

## 1.1 Ex-Employee Self-Service Home Page

Ex-Employee will use Ex-Employee Self-Service Home Page to access a variety of Ex-employee self-service transactions that are available in the form of tiles, which helps you to reach that page directly.

|                                      |               | ▼ Ex-Employee Self Service           |                                                                                                    | â    | ۲ | :     | ۲   |
|--------------------------------------|---------------|--------------------------------------|----------------------------------------------------------------------------------------------------|------|---|-------|-----|
| Personal Information                 | User Manual   | Pension                              | Announcements                                                                                                    |      |   |       |     |
| 2                                    | 2             | CRACLE                               | Enhancement of Medical Insurance subsidy to<br>Retired employees / surviving spouse dated<br>11thFeb2022<br>9 Unread | 1    |   |       |     |
|                                      |               |                                      |                                                                                                    |      | J |       |     |
| Grievance/Feedback                   | Holiday Homes | HR Claims                            | Staff Welfare                                                                                                    |      |   |       |     |
|                                      |               | •                                    |                                                                                                    |      |   |       | C   |
|                                      |               | Fig. Employee Self Service Home Page |                                                                                                    |      |   |       |     |
| i71 WORDS 디호 english (United States) |               |                                      | ₩ Ξ                                                                                                    | Ro - |   | 11:00 | + 1 |

Fig. Ex-Employee Self Service Home Page

## 1.2. Holiday Homes WorkCentre

It will provide the direct link to the services related to Holiday Home.

| Step                       | Action                                                                                        |                |
|----------------------------|-----------------------------------------------------------------------------------------------|----------------|
| 1                          | Click on "Holiday Homes" tile for Holiday Home related                                        | details and    |
|                            | transaction.                                                                                  |                |
|                            |                                                                                               |                |
| C Ex-Employee Self Service | Holiday Homes                                                                                 | 🏫 🏲 : 🥑        |
| 📊 Holiday Home Calendar    | Holiday Home Calendar                                                                         | New Window   🔤 |
| Holiday Homes Booking      | Enter any information you have and click Search. Leave fields blank for a list of all values. |                |
| Holiday Homes Feedback     | Find an Existing Value                                                                        |                |
|                            | ▼ Search Criteria                                                                             |                |
|                            | Holiday Home ID begins with                                                                   |                |
|                            | Hotel ID begins with                                                                          |                |
|                            | II Case Sensitive                                                                             |                |
|                            | Search Clear Basic Search 📽 Save Search Criteria                                              |                |
|                            | Fig Holiday Homes WorkCentre                                                                  |                |

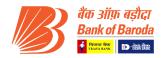

Here, you can find the various tabs which will serve you the purpose as mentioned below:

- Holiday Homes Calendar User can check availability of rooms in any Holiday Home.
- Holiday Homes Booking User can book Holiday Home across India.
- Holiday Home Feedback User can submit their feedback for the Holiday Home which they have availed.

## 2. Holiday Homes

#### 2.1 To check Room Availability of any Holiday Home

| Step | Action                                     |
|------|--------------------------------------------|
| 1    | Click on the menu "Holiday Home Calendar". |
| 2    | Click on <b>"Search"</b> button.           |

| SEx-Employee Self Service | Holiday Homes                                                                                 | â | ۲     | :      | Ø     |
|---------------------------|-----------------------------------------------------------------------------------------------|---|-------|--------|-------|
| 📔 Holiday Home Calendar   | Holiday Home Calendar                                                                         |   | New \ | Vindov | w   🖾 |
| 🔚 Holiday Homes Booking   | Enter any information you have and click Search. Leave fields blank for a list of all values. |   |       |        |       |
| 📅 Holiday Homes Feedback  | Find an Existing Value                                                                        |   |       |        |       |
|                           | ▼ Search Criteria                                                                             |   |       |        |       |
|                           | Holiday Home ID begins with                                                                   |   |       |        |       |
|                           | Hotel ID begins with                                                                          |   |       |        |       |
|                           | Case Sensitive                                                                                |   |       |        |       |
|                           | Search Clear Basic Search 🛱 Save Search Criteria                                              |   |       |        |       |
|                           |                                                                                               |   |       |        |       |
|                           |                                                                                               |   |       |        |       |
|                           |                                                                                               |   |       |        |       |

| Step | Action                                                                       |
|------|------------------------------------------------------------------------------|
| 3    | Click on the "Holiday Home ID" for which you want to check the availability. |

| C Ex-Employee Self Service |                   | Holiday Home    |   |   | ۲ | : |
|----------------------------|-------------------|-----------------|---|---|---|---|
| C Ex-Employee Self Service |                   | Holiday Holie   | 5 | Â | T | : |
| 📄 Holiday Home Calendar    | Find an Existing  | /alue           |   |   |   |   |
| Holiday Homes Booking      | ✓ Search Criteria |                 |   |   |   |   |
| Holiday Homes Feedback     | Holiday Home ID b | igins with      |   |   |   |   |
|                            | Hotel ID b        | igins with      |   |   |   |   |
|                            | Case Sensitive    |                 |   |   |   |   |
|                            | Search Results    | 1-53 of 53 V    |   |   |   |   |
|                            | Holiday Home ID   | Hotel ID        |   |   |   |   |
|                            | AGRA              | AGRA            |   |   |   |   |
|                            | ALIBAUG           | 1               |   |   |   |   |
|                            | AMRITSAR          | TREEBODEEINTERC |   |   |   |   |
|                            | AURANGABAD        | HOTELKARTIKI    |   |   |   |   |
|                            | AUKANGABAD        |                 |   |   |   |   |

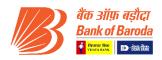

Step

#### Action

4 You can check Month wise availability here.

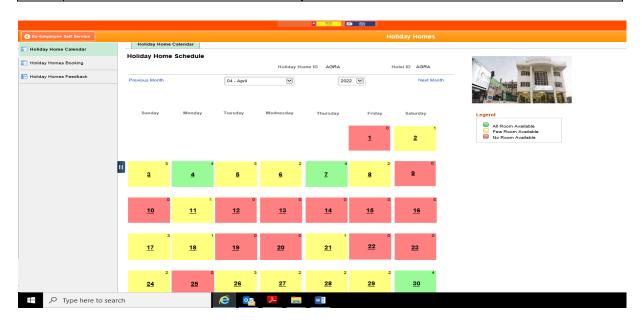

#### 2.2 Holiday Home Booking - Add New Holiday Home Application

| Step               | Action                                                                                                    |
|--------------------|----------------------------------------------------------------------------------------------------|
| 1                  | Click on " <b>Holiday Homes Booking"</b>                                                                                                    |
| 2                  | Click on the menu " <b>Add a New Value</b> ".                                                                                                    |
| 3                  | Click on "Add" button.                                                                                                    |
|                    | rconnect-int.bankofbanoda.co.in/psc/P592HPRD/EMPLOYEE/HRMS/c/NULFRAMEWORK.PT_AGSTARTPAGE_NULGBLICONTEXTIDPARAMS=TEMPL + 🔒 Bank of Banods [N] 🖒 Search P - 🗋 众 ☆ 怨 🙂 |
| oliday Homes Booki |                                                                                                    |
|                    | 1<br>2<br>3                                                                                                    |

|                         | बैंक ऑग़ बड़ौदा<br>Bank of Baroda<br>बाह्य कि क्या                                            |                  |
|-------------------------|-----------------------------------------------------------------------------------------------|------------------|
| C Employee Self Service | Holiday Homes                                                                                 | 💿 : 🔍 🏫          |
| Holiday Home Calendar   | Holiday Homes Booking                                                                         | New Window   🔲 🧥 |
| 📅 Holiday Homes Booking | Enter any information you have and click Search. Leave fields blank for a list of all values. |                  |
| Holiday Homes Feedback  | Find an Existing Value                                                                        |                  |
|                         | ▼ Search Criteria                                                                             |                  |
|                         | ECNO 92194<br>Booking-ID begins with                                                          |                  |
|                         | Check-In Date =                                                                               |                  |
|                         | Check-out Date =                                                                              |                  |
|                         | Holiday Home begins with C                                                                    |                  |
|                         | Holiday booking status =                                                                      |                  |
|                         | Case Sensitive                                                                                |                  |

Fig. Holiday Home Booking

|           |                                                   |                                   |                                             | B      | बैंक ऑफ़ बड़ीदा<br>Bank of Baroda<br>बिल्लास्ट्र 🗈 स्टब्स् |
|-----------|---------------------------------------------------|-----------------------------------|---------------------------------------------|--------|------------------------------------------------------------|
| ankofbaro | da.co.in/psc/PS92HPRD/EMPLOYEE/HRMS/c/NUI_FRAMEWO | RK.PT_AGSTARTPAGE_NUI.GBL?CONTE   | EXTIDPARAMS=TEMPL 👻 🔒 Bank of Baroda [IN] 🖒 | Search | - ロ ×<br>の☆戀 🙂                                             |
| s Help    |                                                   |                                   |                                             |        |                                                            |
|           |                                                   | बैंक ऑफ़ बड़ौदा<br>Bank of Baroda | Welcome, SANHITA!                           |        |                                                            |
|           |                                                   | Holiday                           |                                             |        | 🕥 : 🕫 🏫                                                    |
|           | Holiday Homes Booking                             |                                   |                                             |        | New Window   🗐                                             |
|           | Eind an Existing Value Add a New Val              | le                                |                                             |        |                                                            |
|           | ECNO 92194<br>Booking-ID NEXT                     |                                   |                                             |        |                                                            |
|           | Add                                               |                                   |                                             |        |                                                            |
|           | Find an Existing Value   Add a New Value          |                                   |                                             |        |                                                            |
|           |                                                   |                                   |                                             |        |                                                            |

#### The following page will be display:

|                           |                      | Holiday Homes                          |                            | 🔶 🍾                          |
|---------------------------|----------------------|----------------------------------------|----------------------------|------------------------------|
| HH Application for Employ | yee                  |                                        |                            | New Window   Personalize Pag |
|                           | **Maintain Sufficier | it Balance in account before booking** |                            |                              |
| Booking Details           |                      |                                        |                            |                              |
| Booking ID                | NEXT                 | Booking Status                         | Initiated                  |                              |
| ECNO                      |                      | Employee Type                          | Existing                   |                              |
| *Select Holiday Home      | <u>م</u>             | Hotel                                  | Q                          |                              |
| *No of Rooms needed       |                      | *Allow Flexible Booking                | Yes About Flexible Booking |                              |
| *Check-in Date            |                      | View Room Availability *Check-Out Date | E.                         |                              |
| Check-In Time             |                      | CheckOut Time                          |                            |                              |
| Booking date              |                      | No of Days Booked For                  |                            |                              |
| mployee Contact           |                      |                                        |                            |                              |
| inployee Contact          |                      |                                        |                            |                              |
| Employee Address          |                      | Location                               |                            |                              |
| Employee Mobile No        |                      | Employee Email ID                      |                            |                              |
| Alternate Contact No      |                      | Emergency Contact Name                 |                            |                              |
| Payment Status            |                      | Employee Account Number                |                            |                              |

|      |                                      |            |                                 |             |                   |            |            | B   | बैंक ऑफ़<br>Bank of B<br>हिंदिका के कि |
|------|--------------------------------------|------------|---------------------------------|-------------|-------------------|------------|------------|-----|----------------------------------------|
|      |                                      |            | कि ऑफ़ बड़ीदा<br>Cank of Baroda | • 1 1 1 1 1 |                   |            |            |     |                                        |
|      |                                      |            | Holiday Hom                     | nes         |                   |            |            |     | i 🕋 🏲 🗄                                |
|      | el Details                           |            |                                 |             | 4 4               | 1-1 of 1 🗸 |            |     |                                        |
|      | Hotel Name                           | Address    | Nearest Station                 |             | View Details      | Select Ho  |            |     |                                        |
|      | 1                                    |            |                                 |             | Q                 | Yes        |            |     |                                        |
|      | Q     Relationship     1             | Name       |                                 | Age         | Accompanying  Yes |            | View All   |     |                                        |
|      | 2                                    |            |                                 |             | Yes 💌             |            | -          |     |                                        |
|      | Additional Bed Requ                  | rks        | Charges for additional bed to b | e borne by  |                   |            |            |     |                                        |
|      | Total Charges                        |            |                                 |             | Transac           | tion ID:   |            |     |                                        |
| Rooi | Confirm Booking<br>m Booking Details |            |                                 |             | I ■ ■ 1-1 of 1[   |            | ▶   View A | AII |                                        |
|      |                                      | Booking Id | Dates Booked for                | Room        | Number Allocated  |            |            |     |                                        |
|      | ECNO                                 | Booking id |                                 |             | Number Anocated   |            |            |     |                                        |

| Step | Action                                                                                         |
|------|------------------------------------------------------------------------------------------------|
| 1    | Select <b>"Holiday Home"</b> from the prompt.                                                  |
| 2    | Select <b>"Hotel"</b> from the prompt.                                                         |
| 3    | Enter <b>"No. of Rooms needed"</b> - Only 1 room allowed.                                      |
| 4    | Select Yes / No in "Allow Flexible Booking" from drop-down list. "If you select flexible       |
| 4    | booking as YES, rooms will be allotted as and when available."                                 |
| 5    | Select "Check-in Date" and "Check-out Date" from calendar.                                     |
| 6    | Enter <b>"Employee Email ID</b> "                                                              |
| 7    | Enter "Alternate Contact No."                                                                  |
| 8    | Enter "Emergency Contact Name"                                                                 |
| 9    | Select Yes / No in <b>"Select Hotel" under Hotel Details.</b> In any Holiday Home Location, if |
| 9    | 2 Hotel are there, select which Hotel you want to book.                                        |
| 10   | Enter <b>"Remarks"</b> , if any.                                                               |
| 11   | Click on <b>"Confirm Booking"</b> button to submit your application.                           |

If you do not have sufficient balance in your account, the system will not allow you to submit the application.

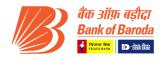

#### 2.3 View/Search Existing Holiday Home Application Details

|                                                                                                    |                                                                                                    | ात्रि वैंक<br>Bai                                                                                                    | ि ऑफ़ बड़ौदा<br>nk of Baroda<br>। ◙                                                    | Welcome                                        |      |                              |
|----------------------------------------------------------------------------------------------------|----------------------------------------------------------------------------------------------------|----------------------------------------------------------------------------------------------------|----------------------------------------------------------------------------------------|------------------------------------------------|------|------------------------------|
|                                                                                                    |                                                                                                    |                                                                                                    | Holiday Ho                                                                             | mes                                            |      | 🕥 i 🌱 1                      |
|                                                                                                    |                                                                                                    |                                                                                                    |                                                                                        |                                                |      | New Window   🔲 🔨             |
|                                                                                                    | Holiday Homes Boo                                                                                                    | king                                                                                                    |                                                                                        |                                                |      |                              |
|                                                                                                    | Enter any information you ha                                                                                                    | we and click Search. Leave                                                                                                    | e fields blank for a list of a                                                         | Il values.                                     |      |                              |
|                                                                                                    | Find an Existing Value                                                                                                    | Add a New Value                                                                                                    |                                                                                        |                                                |      |                              |
|                                                                                                    | Search Criteria                                                                                                    |                                                                                                    |                                                                                        |                                                |      |                              |
|                                                                                                    | ECNO                                                                                                    |                                                                                                    |                                                                                        |                                                |      |                              |
|                                                                                                    |                                                                                                    | begins with                                                                                                    |                                                                                        |                                                |      |                              |
|                                                                                                    | Business Unit                                                                                                    | begins with                                                                                                    |                                                                                        |                                                |      |                              |
|                                                                                                    |                                                                                                    |                                                                                                    |                                                                                        |                                                |      |                              |
|                                                                                                    | Employee Type                                                                                                    |                                                                                                    |                                                                                        | ~                                              |      |                              |
|                                                                                                    | Check-in Date                                                                                                    | -                                                                                                    | Ē                                                                                      |                                                |      |                              |
|                                                                                                    | Check-out Date                                                                                                    | -                                                                                                    |                                                                                        |                                                |      |                              |
|                                                                                                    | Holiday Home                                                                                                    | begins with                                                                                                    | ٩                                                                                      |                                                |      |                              |
|                                                                                                    | Holiday booking status                                                                                                    |                                                                                                    |                                                                                        | ~                                              |      |                              |
|                                                                                                    | Case Sensitive                                                                                                    |                                                                                                    |                                                                                        |                                                |      |                              |
|                                                                                                    |                                                                                                    |                                                                                                    |                                                                                        |                                                |      | $\sim$                       |
| Stop                                                                                                    |                                                                                                    |                                                                                                    |                                                                                        | Act                                            | tion |                              |
| Step                                                                                                    |                                                                                                    |                                                                                                    | ·                                                                                      |                                                |      |                              |
| 1                                                                                                    | Click on th                                                                                                    | e menu " <b>Hol</b>                                                                                                    | laay Home                                                                              | BOOKING                                        |      |                              |
|                                                                                                    |                                                                                                    |                                                                                                    |                                                                                        | Ŭ                                              | •    |                              |
| 2                                                                                                    |                                                                                                    | ind an Exist                                                                                                    | ing Value".                                                                            |                                                | •    |                              |
| 23                                                                                                    |                                                                                                    | ind an Exist<br>earch" butto                                                                                                    | ing Value".                                                                            |                                                | •    |                              |
|                                                                                                    |                                                                                                    | earch" butto                                                                                                    | ing Value".                                                                            |                                                |      |                              |
|                                                                                                    |                                                                                                    | earch" butto<br>हिंदी के अ<br>Bank                                                                                                    | ting Value".<br>on.<br>गॅफ़ बड़ौदा<br>of Baroda                                        | •                                              |      |                              |
|                                                                                                    |                                                                                                    | earch" butto<br>हिंदी के अ<br>Bank                                                                                                    | t <mark>ing Value".</mark><br>on.<br>गॅफ़ बड़ीदा                                       |                                                |      | â V <sup>0</sup> : Ø         |
| 3<br>Holiday                                                                                                    | Click on "S                                                                                                    | earch" butto                                                                                                    | ting Value".<br>on.<br>मॅग्रज बड़ीदा<br>of Baroda<br>Holiday Ho                        |                                                |      | <u>ه</u> : ۳                 |
| 3<br>Holiday                                                                                                    | Click on "S<br>Homes Booking<br>formation you have and click Search. L                                                                                                    | earch" butto<br>المعالية عليه المعالية<br>المعالية المعالية المعالية المعالية المعالية المعالية المعالية المعالية المعالية المعالية المعالية المعالية الم | ting Value".<br>on.<br>मॅग्रज बड़ीदा<br>of Baroda<br>Holiday Ho                        |                                                |      | <u> </u>                     |
| 3<br>Holiday<br>Enter any in<br>Find a                                                                                                    | Click on "S<br>Homes Booking<br>formation you have and click Search. L<br>n Existing Value Add a New Val                                                                                                    | earch" butto<br>المعالية عليه المعالية<br>المعالية المعالية المعالية المعالية المعالية المعالية المعالية المعالية المعالية المعالية المعالية المعالية الم | ting Value".<br>on.<br>मॅग्रज बड़ीदा<br>of Baroda<br>Holiday Ho                        |                                                |      |                              |
| 3<br>Holiday                                                                                                    | Click on "S<br>Homes Booking<br>formation you have and click Search. Lu<br>n Exitating Value Add a New Val<br>Criteria<br>ECNO                                                                                                    | earch" butto<br>المعالية عليه المعالية<br>المعالية المعالية المعالية المعالية المعالية المعالية المعالية المعالية المعالية المعالية المعالية المعالية الم | ting Value".<br>on.<br>मॅग्रज बड़ीदा<br>of Baroda<br>Holiday Ho                        |                                                | ·    |                              |
| 3<br>Holiday<br>Enter any in<br>Find a<br>Search                                                                                                    | Click on "S<br>Homes Booking<br>formation you have and click Search. L<br>n Existing Value Add a New Val<br>Criteria<br>ECNO<br>Booking-ID begins with V                                                                                                    | earch" butto<br>المعالية عليه المعالية<br>المعالية المعالية المعالية المعالية المعالية المعالية المعالية المعالية المعالية المعالية المعالية المعالية الم | ting Value".<br>on.<br>मॅग्रज बड़ीदा<br>of Baroda<br>Holiday Ho                        |                                                | ·    |                              |
| 3<br>Holiday<br>Enter any in<br>Find a<br>Search                                                                                                    | Click on "S<br>Homes Booking<br>formation you have and cick Search. Li<br>n Existing Value Add a New Val<br>Criteria<br>ECNO<br>Booking-ID begins with using using Unit                                                                                                    | earch" butto                                                                                                    | ting Value".<br>on.<br>मॅग्रज बड़ीदा<br>of Baroda<br>Holiday Ho                        |                                                |      |                              |
| B<br>B<br>B<br>B<br>B<br>B<br>B<br>B<br>B<br>B<br>B<br>B<br>B<br>B<br>B<br>B<br>B<br>B<br>B                                                                                                    | Click on "S<br>Homes Booking<br>formation you have and click Search. Li<br>n Existing Value Add a New Val<br>Criteria<br>ECNO<br>Booking-ID begins with using<br>using Unit<br>upboyee Type                                                                                                    | earch" butto                                                                                                    | ting Value".<br>on.<br>मॅग्रज बड़ीदा<br>of Baroda<br>Holiday Ho                        |                                                |      |                              |
| B<br>B<br>B<br>C                                                                                                    | Click on "S<br>Homes Booking<br>formation you have and cick Search. Li<br>n Existing Value Add a New Val<br>Criteria<br>ECNO<br>Booking-ID begins with<br>we heck-in Date                                                                                                    | earch" butto                                                                                                    | ting Value".<br>on.<br>मॅग्रज बड़ीदा<br>of Baroda<br>Holiday Ho                        |                                                |      |                              |
| B<br>B<br>C<br>C<br>C<br>Holiday                                                                                                    | Click on "S<br>Homes Booking<br>formation you have and cick Search. Li<br>n Existing Value Add a New Val<br>Criteria<br>ECNO<br>Booking-JD begins with Y<br>usiness Unit<br>heck-in Date • Y<br>eck-out Date • Y                                                                                                    | earch" butto                                                                                                    | ting Value".<br>on.<br>मॅग्रज बड़ीदा<br>of Baroda<br>Holiday Ho                        |                                                | ·    |                              |
| B<br>B<br>B<br>B<br>B<br>B<br>B<br>C<br>C<br>C<br>h<br>U<br>H                                                                                                    | Click on "S<br>Homes Booking<br>formation you have and cick Search. Li<br>n Existing Value Add a New Val<br>Criteria<br>ECNO<br>Booking-ID begins with<br>we heck-in Date                                                                                                    | earch" butto                                                                                                    | ting Value".<br>on.<br>मॅग्रज बड़ीदा<br>of Baroda<br>Holiday Ho                        |                                                | ·    | <ul> <li>№ : Ø</li> </ul>    |
| B<br>B<br>B<br>B<br>B<br>B<br>B<br>C<br>C<br>C<br>h<br>U<br>H                                                                                                    | Click on "S<br>Click on "S<br>Homes Booking<br>formation you have and click Search. Li<br>n Existing Value Add a New Val<br>Criteria<br>ECNO<br>Booking-ID begins with V<br>usinese Unit<br>subrese Type - V<br>heck-in Date - V<br>coliday Home begins with V<br>ooking status - V                                                 | earch" butto                                                                                                    | ting Value".<br>on.<br>मॅग्रज बड़ीदा<br>of Baroda<br>Holiday Ho                        |                                                | ·    | <ul> <li>★ ♥○ : ○</li> </ul> |
| 3<br>Holiday<br>Enter any in<br>Find an<br>Search<br>C<br>C<br>C<br>H<br>Holiday bo<br>C case Ser                                                                                                    | Click on "S<br>Click on "S<br>Homes Booking<br>formation you have and click Search Li<br>m Existing Value Add a New Val<br>Criteria<br>ECKO<br>Booking 1D begins with V<br>usiness Unit<br>uployee Type • V<br>eck-out Date • V<br>coliday Home begins with V<br>ooking status • V<br>mattive                                       | earch" butto                                                                                                    | ting Value".<br>on.<br>मॅग्रज बड़ीदा<br>of Baroda<br>Holiday Ho                        |                                                |      | <u> * * :</u> ⊘              |
| B<br>Holiday J<br>Enter any in<br>Find a<br>Search<br>B<br>Ent<br>C<br>C<br>Ch<br>Holiday bo                                                                                                    | Click on "S<br>Homes Booking<br>formation you have and click Search. Li<br>n Existing Value Add a New Val<br>Criteria<br>ECNO<br>Booking-ID begins with V<br>wuhness Unit<br>aployee Type • V<br>eck-in Date • V<br>coliday Home begins with V<br>coking status • V<br>Clear Basic Search & Save                                    | earch" butto                                                                                                    | ting Value".<br>on.<br>मॅग्रज बड़ीदा<br>of Baroda<br>Holiday Ho                        |                                                | ·    |                              |
| 3<br>Holiday<br>Enter any in<br>Find an<br>Search<br>Ch<br>Holiday bo<br>Case Sei<br>Search                                                                                                    | Click on "S<br>Homes Booking<br>formation you have and click Search. Li<br>n Existing Value Add a New Val<br>Criteria<br>ECNO<br>Booking-ID begins with V<br>wuhness Unit<br>aployee Type • V<br>eck-in Date • V<br>coliday Home begins with V<br>coking status • V<br>Clear Basic Search & Save                                    | earch" butto                                                                                                    | sing Value".<br>on.<br>गॅग्न बड़ोदा<br>of Baroda<br>Holiday Ho                         |                                                |      | <u>*</u> *2 : ⊘              |
| 3<br>Holiday i<br>Enter any in<br>Find a<br>Search<br>B<br>Em<br>C<br>C<br>C<br>h<br>Holiday bo<br>C<br>Case Sei<br>Search<br>Search Res<br>View All<br>ECNO Bo                                                                                                    | Click on "S<br>Homes Booking<br>formation you have and click Search. Li<br>n Existing Value Add a New Val<br>Criteria<br>ECNO<br>Booking-ID begins with V<br>usiness Unit<br>phoyce Type a V<br>heck-in Date V<br>coking status V<br>Clear Basic Search & Save<br>uits<br>boking-ID Business Unit                                   | earch" butto                                                                                                    | ing Value".<br>on.<br>ing वहीत<br>of Barden<br>weccere<br>Holiday Ho<br>es.            | mes<br>14 of 4 V > ><br>Holiday booking status |      |                              |
| 3<br>Holiday I<br>Enter any in<br>Find an<br>Search<br>I<br>Holiday bo<br>Ch<br>I<br>Holiday bo<br>Case Sear<br>Search Case<br>Search Case<br>Search Cas | Click on "S<br>Homes Booking<br>formation you have and click Search. Li<br>n Existing Value Add a New Val<br>Criteria<br>ECNO<br>Booking-ID begins with V<br>ushoeyee Type - V<br>heck-in Date - V<br>eck-out Date - V<br>coliday Home begins with V<br>coling status - V<br>booking status - V<br>Clier Basic Search & Save<br>uts | earch" butto                                                                                                    | ing Value".<br>on.<br>if if if a start a<br>we come<br>we come<br>to it day the<br>es. | mes<br>14a4¥ > >                               |      |                              |

Click on the **"Booking ID"** to view complete details of application alongwith status.

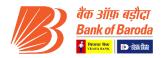

### • Partially Approved Booking

|                         |                                | ार्थि बैंक<br>Bai    |                        | felcome,                                 |                                           |         |   |  |
|-------------------------|--------------------------------|----------------------|------------------------|------------------------------------------|-------------------------------------------|---------|---|--|
| C Employee Self Service |                                |                      | Holiday Ho             | mes                                      |                                           | i 🏫 - 🏲 | 1 |  |
| Holiday Home Calendar   | Booking Details                |                      |                        |                                          |                                           |         |   |  |
| Holiday Homes Booking   | Booking ID                     | 000026497            |                        | Booking Status                           | Partially Approved                        |         |   |  |
| Holiday Homes Feedback  | ECNO                           |                      |                        | Employee Type                            | Existing                                  |         |   |  |
|                         | Select Holiday Home            | GANPATIPULE          | GANPATIPULE_HH         | Hotel                                    | ABHISEKBEACHRES<br>About Flexible Booking |         |   |  |
|                         | No of Rooms needed             | 1                    | View Room Availability | Allow Flexible Booking<br>Check-Out Date | Yes About Flexible Booking<br>17/04/2022  |         |   |  |
|                         | Check-in Date<br>Check-In Time | 15/04/2022<br>2:00PM | ,,                     | CheckOut Time                            | 12:00PM                                   |         |   |  |
|                         | Booking date                   | 21/02/2022           |                        | No of Days Booked For                    | 2                                         |         |   |  |
|                         |                                |                      |                        |                                          |                                           |         |   |  |
|                         | Employee Contact               |                      |                        |                                          |                                           |         |   |  |
|                         | Employee Address               |                      |                        | Location                                 | VADODARA, DARBAR CHOWKDI                  |         |   |  |
|                         | Employee Mobile No             |                      |                        | Employee Email ID                        | kshitiz_patel@rediffmail.com              |         |   |  |
|                         | Alternate Contact No           |                      |                        | Emergency Contact Name                   | KSHITIZ                                   |         |   |  |
|                         | Payment Status                 | Payment Successful   | F                      | mployee Account Number                   | 30710400000205                            |         |   |  |

|                  |                                                                    |             | Holiday Homes                |             |                     |                                 |          |      | â | 7 |
|------------------|--------------------------------------------------------------------|-------------|------------------------------|-------------|---------------------|---------------------------------|----------|------|---|---|
| p                | Ч.                                                                 |             |                              |             | 1 1.50              |                                 | VIEW A   |      |   |   |
|                  | Relationship                                                       | Name        |                              | Age         | Accompany           | ng                              |          |      |   |   |
| 1                | 1                                                                  |             |                              |             | Yes                 |                                 | -        |      |   |   |
| 2                | 2                                                                  |             |                              |             | Yes                 | ~                               | -        |      |   |   |
| 3                | 3                                                                  |             |                              |             | Yes                 | ~                               | —        |      |   |   |
|                  | Remarks                                                            | Charges for | additional bed to be borne b | oy employee |                     | Reservati                       | onLetter |      |   |   |
|                  |                                                                    |             | additional bed to be borne t | oy employee |                     |                                 |          |      |   |   |
|                  |                                                                    |             | rged Amount:                 | oy employee | Transaction I       |                                 | onLetter |      |   |   |
|                  | Remarks                                                            |             |                              | oy employee | Transaction I       |                                 | onLetter |      |   |   |
| Т                | Remarks                                                            |             |                              | oy empioyee | Transaction I       | ):                              | onLetter |      |   |   |
| T<br>Room        | Remarks                                                            |             |                              | y employee  | Transaction I       | ):                              | onLetter |      |   |   |
| T<br>Room<br>I≣î | Remarks                                                            |             |                              |             | Transaction I       | ):<br>ncel Booking<br>1-2 of 2⊻ |          | 5.II |   |   |
| T<br>Room<br>I≣î | Remarks<br>fotal Charges INR:<br>Booking Details<br>Q.<br>ECNO Boo | Cha         | rged Amount:                 |             | Transaction I<br>Ca | ):<br>ncel Booking<br>1-2 of 2⊻ |          | All  |   |   |

If status of your booking is Partially Approved, that means you have been allotted some rooms as per availability and some rooms are in waitlist.

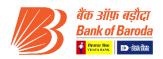

## 2.4 To download Reservation Letter of Approved Booking

| Step                                                                                                    |                                                                                                    |                                                                                                    |                                          | Action                                              | _     |
|----------------------------------------------------------------------------------------------------|----------------------------------------------------------------------------------------------------|----------------------------------------------------------------------------------------------------|------------------------------------------|-----------------------------------------------------|-------|
| 1                                                                                                    | Click on the me                                                                                                    | enu " <b>Hol</b> i                                                                                                    | iday Hom                                 | e Booking".                                         |       |
| 2                                                                                                    | Click on "Find                                                                                                    | an Existi                                                                                                    | ing Value"                               | •                                                   |       |
| 3                                                                                                    | Click on "Searc                                                                                                    | <b>h</b> " butto                                                                                                    | n.                                       |                                                     |       |
| 4                                                                                                    | Select <b>"Bookin</b>                                                                                                    | g ID" of                                                                                                    | the applica                              | tion for which you want to generate reservation let | tter. |
| _                                                                                                    |                                                                                                    |                                                                                                    |                                          | be generated only for approved/ Partially appro     |       |
|                                                                                                    | booking.                                                                                                    | Jei vatioi                                                                                                    |                                          | i be generated only for approved, randany appro     | rea   |
| 5                                                                                                    |                                                                                                    | rvation                                                                                                    | Lottor" h                                | utton. The reservation letter will get open in next | tah   |
| 5                                                                                                    | window.                                                                                                    | Ivation                                                                                                    | Letter Di                                | itton. The reservation letter will get open in next | lab   |
|                                                                                                    | willdow.                                                                                                    |                                                                                                    |                                          |                                                     |       |
|                                                                                                    |                                                                                                    |                                                                                                    | फ़ बड़ौदा<br>f Baroda <sup>Welcome</sup> |                                                     |       |
|                                                                                                    |                                                                                                    |                                                                                                    |                                          |                                                     |       |
| Helidey Herr                                                                                                    | es Besking                                                                                                    |                                                                                                    | Holiday F                                | tomes 🍙 🍋                                           | : 0   |
| Holiday Hom<br>Enter any informat                                                                                   | ion you have and click Search. Leave fields bl                                                                                                    | ank for a list of all values.                                                                                                    |                                          |                                                     | ·     |
| Find an Exis                                                                                                    | ting Value Add a New Value                                                                                                    |                                                                                                    |                                          |                                                     |       |
| <ul> <li>Search Criter</li> </ul>                                                                                   | la                                                                                                    |                                                                                                    |                                          |                                                     |       |
|                                                                                                    |                                                                                                    |                                                                                                    |                                          |                                                     |       |
|                                                                                                    | ECNO                                                                                                    |                                                                                                    |                                          |                                                     |       |
| Book                                                                                                    | ECNO<br>begins with                                                                                                    |                                                                                                    |                                          |                                                     |       |
| Book<br>Busines<br>Employe                                                                                          | ECNO<br>ing-ID begins with D begins with D beg                                                                                                    |                                                                                                    |                                          |                                                     |       |
| Book<br>Busines<br>Employe<br>Check-i                                                                               | ECNO<br>begins with W                                                                                                    | <b></b>                                                                                                    |                                          |                                                     |       |
| Book<br>Busines<br>Employe<br>Check-i<br>Check-ou                                                                   | ECNO<br>begins with W  begins with W                                                                                                    | []]<br>[]]                                                                                                    |                                          |                                                     |       |
| Book<br>Busines<br>Employe<br>Check-i<br>Check-ou                                                                   | ECNO<br>begins with W                                                                                                    |                                                                                                    |                                          |                                                     |       |
| Book<br>Busines<br>Employe<br>Check-i<br>Check-ot<br>Holiday                                                        | ECNO<br>begins with W                                                                                                    | []]<br>[]]                                                                                                    |                                          |                                                     |       |
| Book<br>Basines<br>Employe<br>Check-it<br>Check-ou<br>Holiday<br>Holiday booking<br>Case Sensitive                  | ECNO<br>begins with W                                                                                                    |                                                                                                    |                                          |                                                     |       |
| Book<br>Basines<br>Employe<br>Check-it<br>Check-ou<br>Holiday<br>Holiday booking<br>Case Sensitive                  | ECNO<br>begins with W                                                                                                    |                                                                                                    |                                          |                                                     |       |
| Book<br>Businer<br>Employe<br>Check-d<br>Holiday<br>Holiday booking<br>Case Sensitive<br>Search C                   | ECNO<br>begins with W                                                                                                    |                                                                                                    | 14                                       | < T4014V > →                                        |       |
| Book<br>Busines<br>Employes<br>Check-ot<br>Holiday<br>Holiday booking<br>Case Senative<br>Search C<br>Search C      | ECNO<br>begins with W<br>s Unit<br>to Type<br>Type<br>Typ | iii)<br>iii)<br>Q                                                                                                    | e<br>Sheck-out Date Holiday Hor          |                                                     |       |
| Book<br>Busines<br>Employes<br>Check-4<br>Holiday<br>Holiday booking<br>Case Senative<br>Search C<br>Search Results | ECNO<br>begins with V<br>Type - V<br>n Date - V<br>the Data - V<br>begins with V<br>begins with V<br>the - V<br>the - V<br>begins with V<br>begins with V<br>begins                | III         III           III         III           III         III           III         III           III         III           III         IIII           IIII         IIII           IIII         IIIIIIIIIIIIIIIIIIIIIIIIIIIIIIIIIIII |                                          |                                                     |       |

|     |                                                      |            | बैंक ऑ<br>Bank o                                                  | फ़ बड़ीदा<br>f Baroda                      |         |                        |                 |
|-----|------------------------------------------------------|------------|-------------------------------------------------------------------|--------------------------------------------|---------|------------------------|-----------------|
|     |                                                      |            |                                                                   | Holiday Home                               |         |                        |                 |
|     | Hotel Name                                           |            | ddress                                                            | Nearest Station                            |         | View Details           | Select Hotel    |
|     | 1 1                                                  | Re         | AI INN HOLIDAY RESORT<br>ewas Road, Chondi Kihim<br>ibag , raigad | Panvel                                     |         | Q                      | Yes             |
| Em  | oloyee Dependent In                                  | formation  |                                                                   |                                            |         |                        |                 |
| 8   |                                                      |            |                                                                   |                                            | H       | 4 1-1 of 1             | ▶ ▶ I View All  |
|     | Relationship                                         | Na         | me                                                                |                                            | Age     | Accompanying           |                 |
|     | 1                                                    |            |                                                                   |                                            |         | Yes                    | —               |
| Add | tional Bed Required<br>Remarks<br>Total Charges INR: | Yes 💌      | -                                                                 | itional bed to be borne by er<br>d Amount: |         | Res<br>Transaction ID: | servationLetter |
| Roo | n Booking Details                                    |            |                                                                   |                                            |         | Cancel Bool            | king            |
| шţ  | Q                                                    |            |                                                                   |                                            |         | 4 4 1-3 of 3           | View            |
|     | ECNO                                                 | Booking Id |                                                                   | Dates Booked for                           | Room N  | umber Allocated        |                 |
|     |                                                      | 00000020   |                                                                   | 18/08/2021                                 | 102,103 |                        |                 |
| 2   |                                                      | 000000020  |                                                                   | 19/08/2021                                 | 102,103 |                        |                 |
| 3   |                                                      | 000000020  |                                                                   | 20/08/2021                                 | 102,103 |                        |                 |

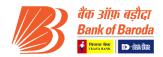

## 2.5 To cancel any Existing Booking

| Step | Action                                                                  |
|------|-------------------------------------------------------------------------|
| 1    | Click on the menu "Holiday Home Booking".                               |
| 2    | Click on "Find an Existing Value".                                      |
| 3    | Click on <b>"Search"</b> button.                                        |
| 4    | Select <b>"Booking ID"</b> of the application which you want to cancel. |

|                    |                            |                       |                       |                | Holiday Ho   | mes                    | 4 | •7 | 1 |
|--------------------|----------------------------|-----------------------|-----------------------|----------------|--------------|------------------------|---|----|---|
| oliday Homes       | -                          |                       |                       |                |              |                        |   |    |   |
|                    | ou have and click Search.  | Leave fields blank fo | r a list of all value | IS.            |              |                        |   |    |   |
| Find an Existing   | Value <u>A</u> dd a New Va | alue                  |                       |                |              |                        |   |    |   |
| Search Criteria    |                            |                       |                       |                |              |                        |   |    |   |
| ECN                | 10                         |                       |                       |                |              |                        |   |    |   |
| Booking-           | ID begins with             |                       |                       |                |              |                        |   |    |   |
| Business U         | nit                        |                       |                       |                |              |                        |   |    |   |
| Employee Ty        | pe - 💌                     |                       | $\checkmark$          |                |              |                        |   |    |   |
| Check-in Da        | te = 💌                     |                       |                       |                |              |                        |   |    |   |
| Check-out Da       | te = 🗹                     |                       |                       |                |              |                        |   |    |   |
| Holiday Hor        | ne begins with             |                       | Q                     |                |              |                        |   |    |   |
| liday booking stat | us = 🔽                     |                       | ~                     |                |              |                        |   |    |   |
| Case Sensitive     |                            |                       |                       |                |              |                        |   |    |   |
|                    |                            |                       |                       |                |              |                        |   |    |   |
| Search Clear       | Basic Search 🖉 Sav         | e Search Criteria     |                       |                |              |                        |   |    |   |
| arch Results       |                            |                       |                       |                |              |                        |   |    |   |
| /iew All           |                            |                       |                       |                | H 4          | 1-4 of 4 🖂 🕨 👘         |   |    |   |
| CNO Booking-ID     | Business Unit              | Employee Type         | Check-in Date         | Check-out Date | Holiday Home | Holiday booking status |   |    |   |
| 00000007           |                            |                       | 17/07/2021            | 19/07/2021     | ALIBAUG      | Partially              |   |    |   |
| 00000024           |                            |                       | 25/08/2021            | 01/09/2021     | ALIBAUG      | Approved               |   |    |   |
| 00000034           |                            |                       | 08/07/2021            | 13/07/2021     | KOLKATA      | Approved               |   |    |   |

| Step | Action                            |
|------|-----------------------------------|
| 1    | Click on "Cancel Booking" button. |

| Hote      | el Name                 | Address<br>SAI INN HOLIDAY RESORT<br>Rewas Road, Chondi Kihim<br>Alibag, raigad | Nearest Station            |     |                 | Select Hotel   |  |  |
|-----------|-------------------------|---------------------------------------------------------------------------------|----------------------------|-----|-----------------|----------------|--|--|
| 1 1       |                         | Rewas Road, Chondi Kihim                                                        | Panyel                     |     | _               |                |  |  |
|           |                         | Alibay, Taigau                                                                  |                            |     | Q               | Yes            |  |  |
| Employee  | Dependent Information   |                                                                                 |                            | H   | < 1-1 of 1 →    | View All       |  |  |
| Re        | lationship              | Name                                                                            |                            | Age | Accompanying    |                |  |  |
| 1         |                         |                                                                                 |                            |     | Yes             | -              |  |  |
|           | Remarks<br>Charges INR: | Charges for additi                                                              | onal bed to be borne by er |     | Fransaction ID: | ervationLetter |  |  |
|           |                         |                                                                                 |                            |     | Cancel Booki    | ing            |  |  |
| Room Bool | king Details            |                                                                                 |                            |     | 1-3 of 3        | View All       |  |  |

Note: Cancellation penalty charges will be collected as per guidelines mentioned in **Circular no HO: BR: 113: 182 dated 05.08.2021.** 

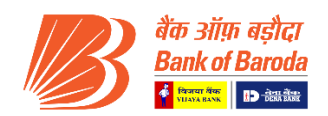

## 2.6 To submit Feedback for any Availed Booking

| Step | Action                                      |
|------|---------------------------------------------|
| 1    | Click on the menu "Holiday Home Feedback".  |
| 2    | Click on " <b>Add a New Value</b> ".        |
| 3    | Select <b>"Booking ID"</b> from the prompt. |
| 4    | Click on "Add" button.                      |

| 🗲 🔿 🐻 https://hrconnect-int    | t.bankofbarods.co.in/psz/PS92HPRD/EMPLOYEE/HRMS/c/NUL_FRAMEWORK.PT_AGSTARTPAGE_NULGBL?CONTEXTIDPARAMS=TEMPL 👻 Bank of Baroda [IN] 🖒 Search 🔎 |
|--------------------------------|----------------------------------------------------------------------------------------------------|
| 😽 Holiday Homes Feedback 🛛 🛛 🛛 |                                                                                                    |
| File Edit View Favorites To    | ols Help                                                                                                    |
|                                | बैंक ऑग़ बड़ीदा<br>Bank of Baroda                                                                                                    |
| S Ex-Employee Self Service     | Holiday Homes                                                                                                    |
| 🔚 Holiday Home Calendar        | Holiday Homes Feedback                                                                                                    |
| 🛅 Holiday Homes Booking        | Enter any information you have and click Search. Leave fields blank for a list of all values.                                                |
| 🔚 Holiday Homes Feedback       | Find an Existing Value                                                                                                    |
|                                | ▼Search Criteria                                                                                                    |
|                                | ECNO begins with V 18735                                                                                                    |
|                                | Booking ld begins with 💟 🔲 🔍                                                                                                    |
|                                |                                                                                                    |
|                                | Search Clear Basic Search 🖉 Save Search Criteria                                                                                             |
|                                |                                                                                                    |
|                                | Find an Existing Value   Add a New Value                                                                                                    |
|                                |                                                                                                    |
|                                |                                                                                                    |
|                                |                                                                                                    |

|                              | बैंक आंग़ बड़ौदा<br>Bank of Baroda<br>राष्ट्र का का                                                                                                    |                               |
|------------------------------|----------------------------------------------------------------------------------------------------|-------------------------------|
| C Employee Self Service      | Holiday Homes                                                                                                    | : ®7 🏫                        |
| 📔 Holiday Homes Booking      | Feedback Page                                                                                                    | New Window   Personalize Page |
| T Holiday Homes Availability |                                                                                                    |                               |
| 🔚 Holiday Homes Feedback     | Booking Id     000000006     Booking Date     0507/2021       Holiday Home     MUMBAI     Hotel     NUGGET       Check-in date     0507/2021     Check-Outdate     0607/2021       Rating     Rate on scale of 1-5 With 1 Being poor and 5 being the best |                               |
|                              | Room Quality Bed Food Quality Food Cost Comments                                                                                                    |                               |
|                              | II Overall Ratings:                                                                                                    |                               |
|                              | Save Add Update/Display                                                                                                    |                               |

| Step | Action                                            |
|------|---------------------------------------------------|
| 1    | Select <b>"Room Quality"</b> from drop-down list. |
| 2    | Select <b>"Bed"</b> from drop-down list.          |
| 3    | Select <b>"Food Quality"</b> from drop-down list. |
| 4    | Select <b>"Food Cost"</b> from drop-down list.    |
| 5    | Enter <b>"Comments".</b>                          |
| 6    | Enter <b>"Overall Ratings".</b>                   |
| 7    | Click on " <b>Save</b> ".                         |

····· &\*\*~~~····